# **WORD** 2016 - Des fondamentaux au perfectionnement

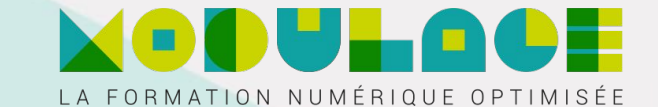

#### Public concerné

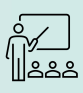

Tout utilisateur désirant découvrir ou réviser les bases de WORD et souhaitant aborder les fonctionnalités avancées.

#### **Objectifs** pédagogiques

Découvrez Word et réalisez vos premières manipulations. Mettez en valeur le texte saisi en le présentant de façon attractive : exploitez les présentations prédéfinies de Word, changez la couleur et taille des caractères,Améliorez la lisibilité d'un document en modifiant la présentation de vos paragraphes. Familiarisez-vous avec les fonctionnalités qui vous feront réussir vos impressions.Quelques fonctionnalités à connaître : aide de Word, insertion de documents ou pages de garde, d'espace ou trait d'union insécable, de caractères spéciaux, coupure de mots, espacement et position de caractères, recherche et remplacement de texte, copie de mise en forme, d'exploitation de la correction orthographique et de dictionnaires personnalisés, correction automatique, recherche de synonymes, de traductions ou d'informations sur l'internet, et affichages de documents et fenêtres. Acquisition de connaissances approfondies sur Word 2016. Acquisition de connaissances perfectionnées sur Word 2016.

#### Accessibilité à tous :

Pas de déplacements nécessaires. Adressez-vous à nous en cas de handicap.

Formation accessible dès 14 jours après l'inscription respectant votre droit de rétractation - art. L221-18 du code de la Conso

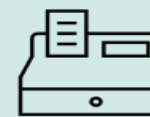

Tarif Selon votre situation, une proposition commerciale vous sera éditée

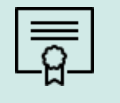

Certification ENI

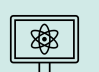

#### Méthodologie

Cours en e-learning Exercice / Entrainement **Tutorat** 

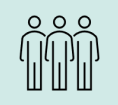

用

#### Nombre d'inscrits en 23 178

#### Lieu et dates

- En E-learning
- 3 mois d'accès depuis l'inscription
- 18 heures + tutorat

#### **Prérequis**

Aucune connaissance sur Word n'est nécessaire. Une pratique minimale du logiciel peut permettre de progresser plus vite.

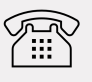

#### Contact

- Information, inscription ou devis sur mesure
- Assistance tout au long de la formation
- Tel : 09 77 29 70 51
- Mobile : 07 55 53 62 75
- mail : maformation@modulage.fr

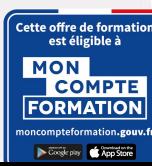

 $\sqrt[3]{x}$  V2

# **WORD** 2016 - Des fondamentaux au perfectionnement

\*Eligible CPF

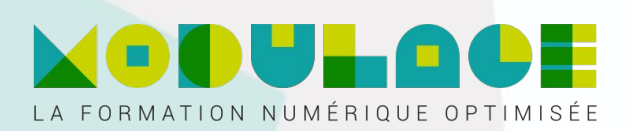

## Niveau 1 : Connaissances indispensables

#### I. Découvrez Word, complétez un texte simple

- 1. À savoir : La découverte du traitement de texte
- 2. Ouverture d'un document
- 3. Généralités sur l'environnement
- 4. Déplacement dans un document
- 5. Affichage des caractères non imprimables
- 6. À savoir : Les aides à la saisie
- 7. Saisie de texte
- 8. Gestion de paragraphes
- 9. À savoir : La sélection, la copie, le déplacement
- 10. Sélection et suppression de texte
- 11. Annulation et rétablissement d'une action
- 12. À savoir : L'enregistrement des fichiers
- 13. Enregistrement d'un document
- 14. Création d'un nouveau document
- 15. Appliquez une présentation minimale au texte

#### II. Appliquez une présentation minimale au texte

- 1. À savoir : La mise en forme des caractères
- 2. Application d'un style rapide
- 3. Application d'un thème
- 4. Mise en valeur des caractères
- 5. Couleur des caractères
- 6. Casse des caractères
- 7. Police et taille des caractères

#### III. Présentez les paragraphes, réorganisez le texte

- 1. Retrait sur les paragraphes
- 2. Alignement des paragraphes
- 3. Espacement entre les paragraphes
- 4. Interligne
- 5. Bordure et arrière-plan
- 6. Déplacement de texte
- 7. Copie de texte

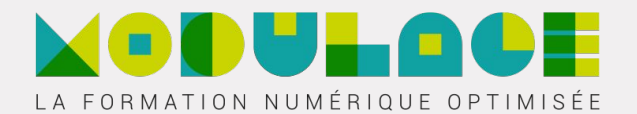

#### IV. Mettez en page, paginer et imprimez

- 1. Mise en page
- 2. Zoom d'affichage
- 3. Impression
- 4. Saut de page
- 5. À savoir : L'en-tête et le pied de page
- 6. En-tête et pied de page
- 7. Numérotation des pages

### V. Gérez les tabulations, les listes

- 1. Pose d'un taquet de tabulation
- 2. Tabulation avec points de suite
- 3. Gestion des taquets de tabulation
- 4. Énumération et liste à puces
- 5. Liste à puces personnalisée
- 6. Liste numérotée personnalisée
- 7. Liste à plusieurs niveaux
- 8. Style de liste
- 9. Saut de ligne
- 10. Retrait négatif de première ligne

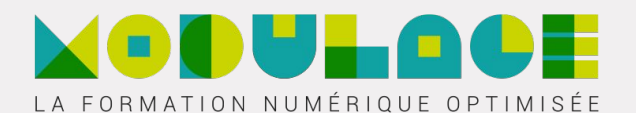

#### VI. Découvrez les fonctionnalités incontournables

- 1. Utilisation de l'aide de Word
- 2. Insertion d'un document, d'une page de garde ou vierge
- 3. Coupure de mots
- 4. Espace ou trait d'union insécable
- 5. Insertion de caractères spéciaux
- 6. Espacement et position des caractères
- 7. Recherche de texte/de mises en forme
- 8. Remplacement de texte/de mises en forme
- 9. Copie d'une mise en forme
- 10. Vérification orthographique et grammaticale
- 11. Gestion d'un dictionnaire personnel
- 12. Paramétrage de la correction automatique
- 13. Recherche de synonymes
- 14. Fonctions de recherche et de traduction
- 15. Affichage d'un document, des fenêtres

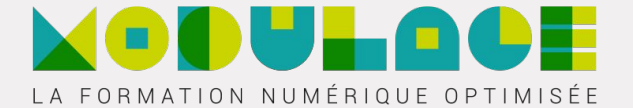

## Niveau 2 : Connaissances intermédiaires

### I. Évitez les saisies fastidieuses

- 1. Création d'une insertion automatique
- 2. Utilisation d'une insertion automatique
- 3. Gestion des insertions automatiques
- 4. Date et heure système

### II. Présentez les paragraphes, réorganisez le texte

- 1. Création d'un tableau
- 2. Déplacement et saisie dans un tableau
- 3. Sélection et insertion de lignes et de colonnes
- 4. Suppression de lignes et de colonnes
- 5. Style de tableau
- 6. Mise en forme des cellules
- 7. Hauteur des lignes et largeur des colonnes
- 8. Alignement des cellules et d'un tableau
- 9. Fusion et fractionnement de cellules ou d'un tableau
- 10. Conversion texte, tableau
- 11. Tri d'un tableau, d'une liste ou de paragraphes
- 12. Calculs dans un tableau

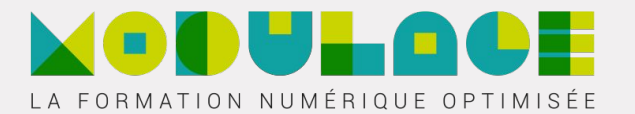

## III. Agrémentez vos textes d'objets graphiques

- 1. Traçage d'un objet de dessin
- 2. Dimensionnement/rotation/ajustement
- 3. Déplacement/copie d'un objet de dessin
- 4. Mise en forme d'un objet de dessin
- 5. Texte dans un objet de dessin/WordArt
- 6. Mise en forme de texte dans un objet/WordArt
- 7. Insertion d'une image
- 8. Gestion d'une image
- 9. Positionnement et habillage d'une image
- 10. Légende et table des illustrations
- 11. Arrière-plan d'un document
- 12. Graphique
- 13. Insertion d'un objet d'une autre application
- 14. Diagramme

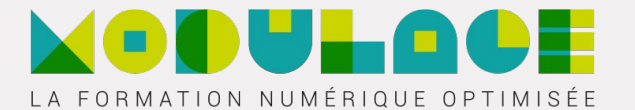

## IV. Imprimez une enveloppe ou réalisez un mailing

- 1. Création d'une enveloppe ou d'une étiquette d'adresse
- 2. À savoir : Le publipostage
- 3. Mailing : associer une liste à un document
- 4. Insertion de champs dans un mailing
- 5. Exécution d'un mailing
- 6. Modification des destinataires
- 7. Ajout et suppression de destinataires
- 8. Tri d'une liste de destinataires
- 9. Sélection des enregistrements à imprimer
- 10. Texte conditionnel dans un mailing
- 11. Préparation d'étiquettes par mailing
- 12. Document à zones variables

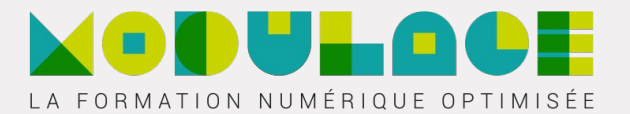

## Niveau 3 : Connaissances avancées

#### I. Maîtrisez les thèmes, les styles et les modèles

- 1. À savoir : Les styles et les modèles
- 2. Création d'un style
- 3. Utilisation du volet Styles
- 4. Modification d'un style
- 5. Style Normal pour un paragraphe
- 6. Suppression d'un style
- 7. Jeu de styles
- 8. Affichage de mise en forme
- 9. Création et personnalisation d'un thème
- 10. Création et utilisation d'un modèle
- 11. Modification et suppression d'un modèle
- 12. Changement du modèle associé à un document
- 13. Copie de styles vers d'autres fichiers

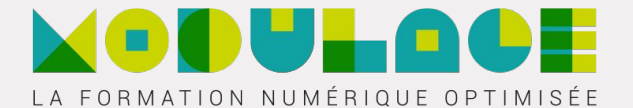

## II. Lancez-vous sur des longs documents

- 1. Déplacement dans un long document
- 2. Section
- 3. En-tête ou pied de page différenciés
- 4. Gestion des sauts de pages automatiques
- 5. Note de bas de page/de fin de document
- 6. Gestion des notes de bas de page/de fin
- 7. Niveaux hiérarchiques des titres
- 8. Plan du document
- 9. Table des matières

## III. Finalisez vos longs documents

- 1. Signets
- 2. Renvoi automatique
- 3. Lien hypertexte
- 4. Multicolonnage
- 5. Document maître
- 6. Index
- 7. Citations et bibliographie

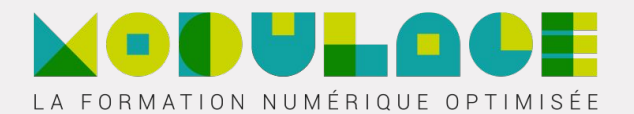

## IV. Travaillez à plusieurs

- 1. Billet de blog
- 2. À savoir : Importation, exportation et interopérabilité avec Word
- 3. Diffusion de données Word : PDF, XPS, texte, pages Web et e-mail
- 4. Commentaire
- 5. Enregistrement des modifications pour le suivi
- 6. Gestion du suivi des modifications
- 7. Fusion et comparaison de documents
- 8. Protection d'un document partagé
- 9. Protection d'un document par mot de passe
- 10. Finaliser un document
- 11. Signature numérique

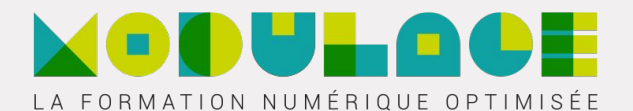

### V. Pour en savoir encore plus

- 1. Lettrine
- 2. Gestion des préférences de l'application
- 3. Statistiques, propriétés d'un document
- 4. Macro-commande
- 5. Conversion de documents Word
- 6. Création d'un formulaire
- 7. Protection et utilisation d'un formulaire
- 8. Version et récupération d'un fichier
- 9. À savoir : La personnalisation du ruban
- 10. À savoir : Le site SharePoint
- 11. À savoir : Office Online et Office 365
- 12. À savoir : Les bonnes pratiques du traitement de texte
- 13. À savoir : La collaboration sur un document

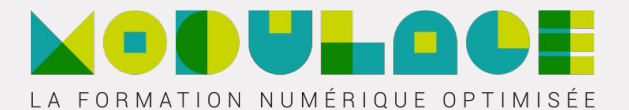

## Office 2019 : les cas d'usage - Excel, Word ou PowerPoint avec un abonnement Office 365

### Excel, Word ou PowerPoint avec un abonnement Office 365

- 1. Office avec ou sans abonnement Office 365 : quelles différences ?
- 2. Créer et enregistrer des documents Office sur OneDrive, SharePoint Online ou Teams
- 3. Modifier un document Office depuis OneDrive, SharePoint ou Teams
- 4. Partager des documents Office avec des collaborateurs ou des personnes externes à l'organisation.
- 5. Co-éditer des fichiers

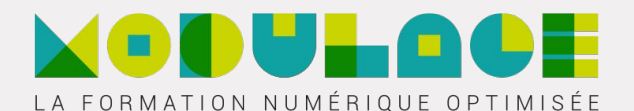